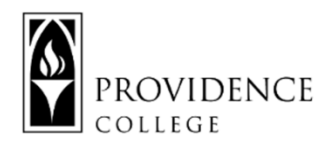

## **Zoom Security Recommendations**

#### **Zoom Security**

Securing your Zoom meetings is important to prevent unauthorized access to your meetings as well as to prevent unwanted visitors from "Zoombombing."

## **Securing your Zoom Meeting in Settings:**

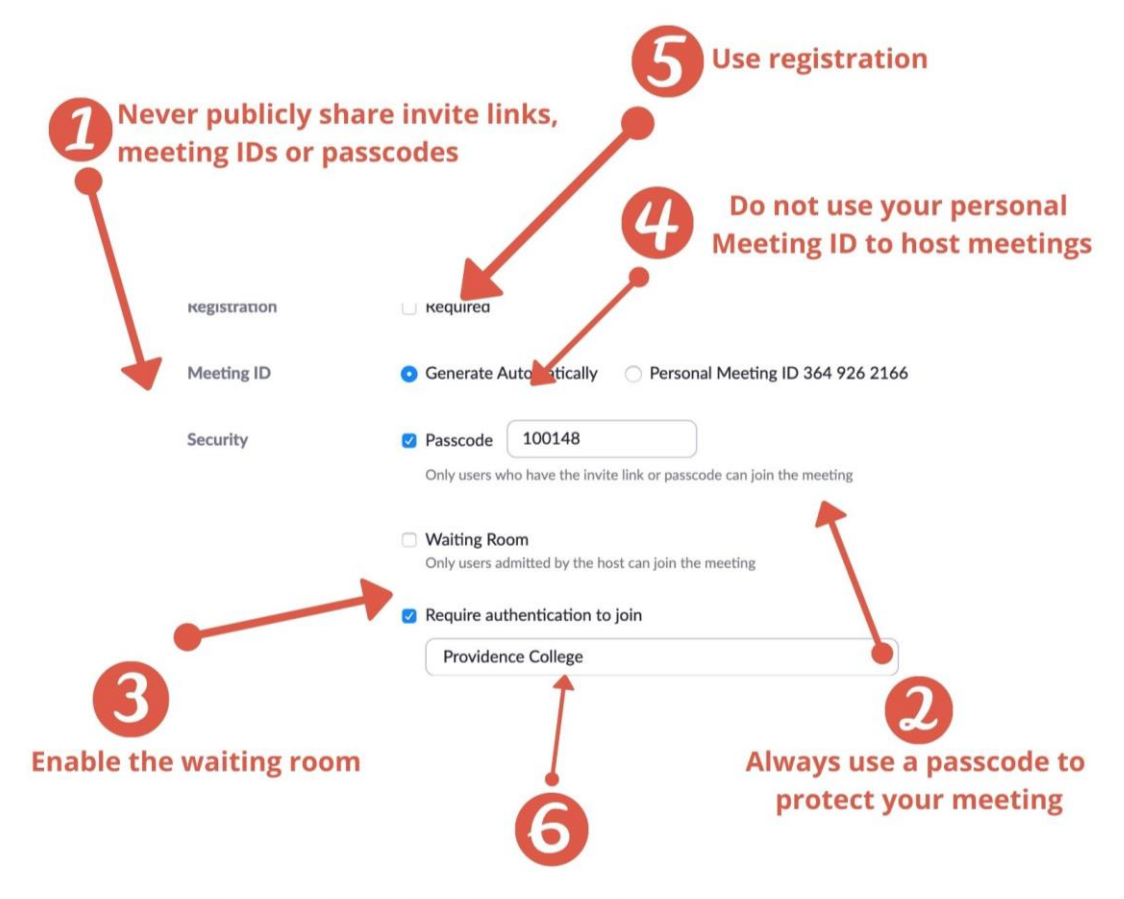

Allow only authenticated Providence College users

# **Securing your Zoom Session During Meeting:**

You can use the "Security" button in the Zoom meeting to Lock the Meeting once everyone has joined. You can able disable the Waiting Room.

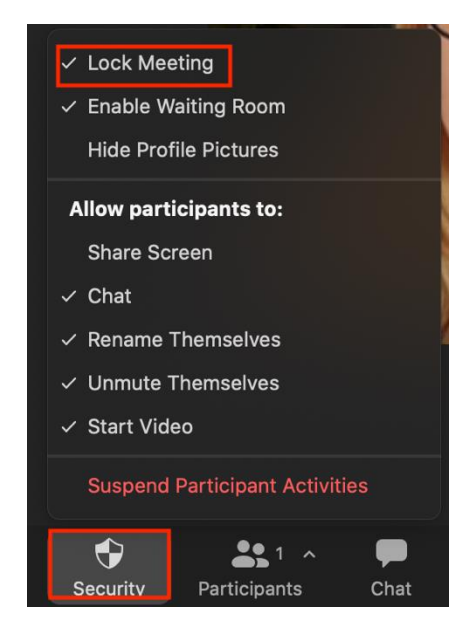

## **Security for Large Zoom Meetings:**

When hosting a large Zoom meeting with numerous participants, you may want to utilize additional security features. Following these protocols you can create a Zoom meeting that functions much like a webinar.

## **1. Use Co-Hosts to moderate the Zoom Session**

By giving a colleague co-host permissions they can monitor the waiting room for you or remove any distracting participants. This can allow you to focus on your presentation instead of trying to monitor participants.

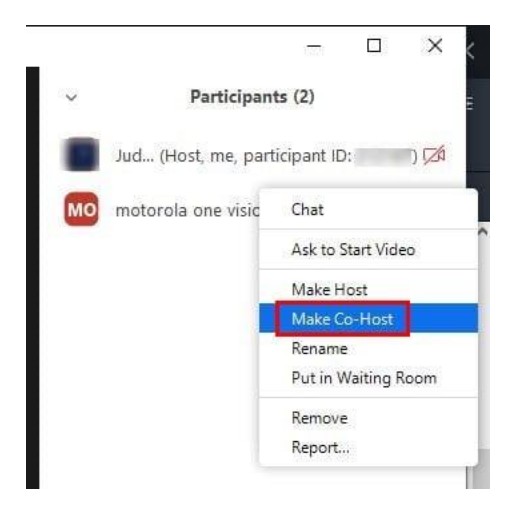

## **2. Disable Unmuting for Participants**

From the in-meeting security settings, you can disable the participant's ability to unmute themselves while you are presenting. Participants could then "raise their hands" using Zoom reactions so that you could manually unmute them during Q&A periods.

Note that you can also toggle chat on and off in this manner, as well as participant video.

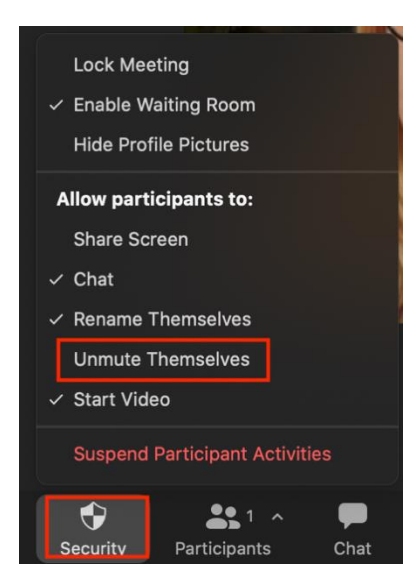

#### **3. Manually Approve Registration**

Once you have created the meeting, if you open that meeting up and scroll to the bottom you will see a "Registration tab" where you can edit the registration settings. This can allow you to configure "Manual Registration" which means all participants must be pre-approved by the host before receiving the meeting information.

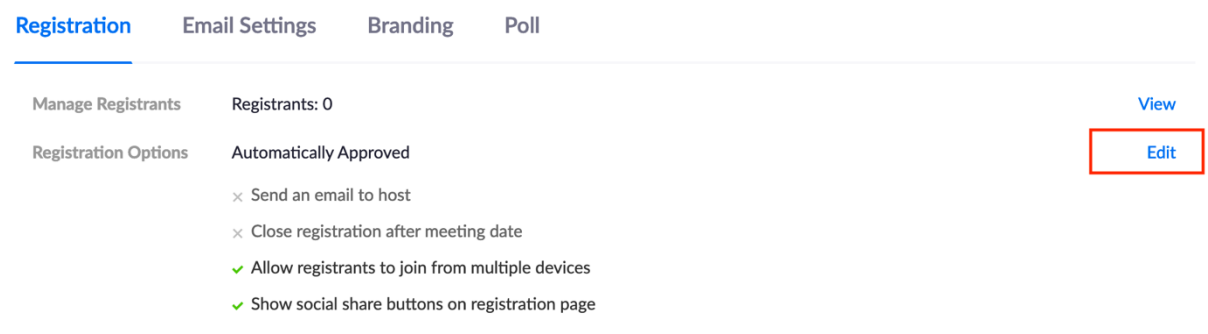

# Registration

**Registration** 

**Custom Questions** 

#### Approval

 $\bigcirc$  Automatically Approve

Registrants will automatically receive information on how to join the meeting.

- **O** Manually Approve
- The organizer must approve registrants before they receive information on how to join the meeting.

#### Notification

Send an email to host when someone registers

Questions

#### Other options

- □ Close registration after event date
- Allow attendees to join from multiple devices
- Show social share buttons on registration page

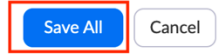